## **HDMI DECODER DIGITALE TERRESTRE**

## DVB-T/T2 **H.265-HEVC 10bit**

## SM20-DH12

## **MULTILANGUAGE USER MANUAL**

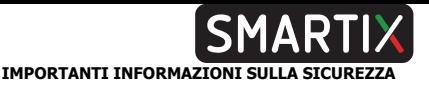

- Leggere attentamente le seguenti istruzioni.
- Conservare questo manuale per consultazioni future.
- Seguire attentamente tutte le istruzioni.
- Non utilizzare mai il dispositivo in ambienti umidi o vicino ad acqua. Non esporre mai l'apparato a schizzi d'acqua.
- La pulizia va effettuata esclusivamente utilizzando un panno asciutto e senza l'utilizzo di alcun solvente.
- Non posizionare mai il dispositivo vicino a fonti di calore quali stufe, radiatori, candele o altri apparati capaci di produrre calore.
- Utilizzare il dispositivo collegandolo ad un alimentatore (5VDC@1A) compatibile con quanto riportato nell'etichetta apposta sul prodotto stesso.
- Prima di qualsiasi manutenzione, il dispositivo va spento e scollegato dalla rete elettrica.
- Il cavo di connessione dell'alimentatore non va mai calpestato, piegato o tagliato.
- Utilizzare esclusivamente accessori originali.
- L'alimentatore/cavo antenna va scollegato per lunghi periodi di non utilizzo del dispositivo o in caso di temporali (una rete elettrica non adeguatamente protetta può condurre violente scariche che possono danneggiare il dispositivo invalidandone la garanzia).
- Non aprire mai per nessuna ragione il dispositivo. In caso di malfunzionamenti contattare immediatamente l'assistenza tecnica e/o personale qualificato.
- Installare il dispositivo in modo da garantirne un adeguato flusso d'aria. Non ostruire, per alcuna ragione, le feritoie per la ventilazione.
- Rispettare le condizioni operative circa umidità e temperatura. Non usare mai il prodotto in ambienti dove possono verificarsi fenomeni di condensa.
- Le batterie, non incluse, vanno smaltite nel rispetto delle normative vigente.

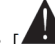

- [ ] Questo simbolo indica la presenza di Importanti istruzioni che vanno attentamente lette prima dell'utilizzo del dispositivo.
- Rimuovere, se presente, la protezione plastica presente sullo chassis del prodotto. Questa impedisce il corretto smaltimento termico.
- Per ridurre il rischio di danneggiare l'udito, abbassare il volume a un livello adeguato e ridurre la durata dell'ascolto quando il volume è elevato.

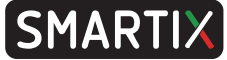

#### **ATTENZIONE: PER RIDURRE I RISCHI DI INCENDIO O DI SHOCK ELETTRICO:**

- Non esporre il dispositivo a pioggia o umidità.
- Non rimuovere mai il coperchio.
- L'alimentatore, se non si utilizza la presa USB della TV, deve essere inserito saldamente nella spina a muro/presa.
- Ogni collegamento va fatto solo ed esclusivamente a dispositivo spento.
- Per uso interno.
- Non utilizzare il prodotto nel caso di cavo danneggiato.
- Portare presso un centro abilitato alla riparazione.
- Non è un giocattolo.
- Tenere fuori dalla portata dei bambini.
- L'apparecchio non deve essere utilizzato da persone con problemi fisici ridotti, sensoriali o ridotte capacità mentali o mancanza di esperienza e conoscenza, a meno che non siano sotto la supervisione di persona adulta o che non siano state fornite adeguate istruzioni.

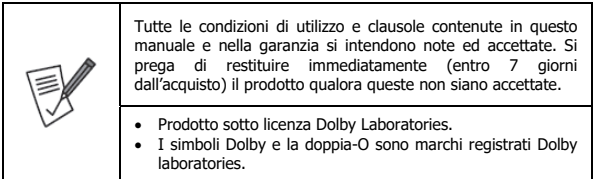

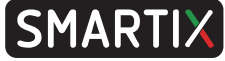

Grazie per aver scelto questo prodotto.

Questo manuale contiene informazioni dettagliate in merito all'installazione e all'utilizzo del prodotto, va utilizzato come riferimento per qualsiasi problema o informazione. Il capitolo iniziale permette di mettere immediatamente in opera il dispositivo, nel capitolo seguente invece sono affrontate nel dettaglio tutte le opzioni disponibili.

## **1. INSTALLAZIONE**

Smartix DH12 è il Decoder Digitale Terreste di ultimissima generazione. Supporta le attuali trasmissioni conformi allo standard "DVBT" Digitale Terrestre ed è compatibile con le specifiche dello "Switch Off 2021/23" secondo il nuovo standard DVBT2/HEVC a 60Hz e 10 bit. Con Smartix DH12 è possibile ricevere tutti i canali del Digitale Terrestre sia in bassa che in Alta definizione.

Smartix DH12 integra inoltre la funzione Media Player permettendo la riproduzione di foto e filmati direttamente da una memoria USB.

Smartix DH12 può essere alimentato direttamente dalla porta USB della TV o tramite un caricatore USB standard.

\* Il telecomando IR in dotazione permette di controllare sia il DVBT che la TV, tramite la mappatura di 4 tasti (On/Off, Volume +/-, selezione ingresso della Tv).

### **1.1 Requisiti di sistema**

Prima di procedere con l'installazione del prodotto verificare di disporre dei seguenti requisiti:

- Televisore con ingresso HDMI
- Antenna
- Televisore con porta USB (capace di erogare almeno 0,9A) o alimentatore USB da 5VDC ed almeno 1A.

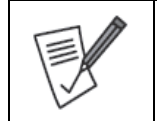

Una antenna posizionata in maniera errata o un cattivo cablaggio possono degradare in maniera importante la qualità del segnale in ingresso nel decoder e inibire/limitare la visione dei programmi. Rivolgersi ad un antennista per risolvere la problematica.

## **1.2 Contenuto della Confezione**

Prima dell'utilizzo, verificare che la scatola contenga i seguenti elementi:

Un decoder DVB T2 con telecomando (le pile, 2 x AAA, non sono incluse)

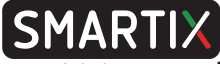

- 2 Cavi USB (40cm e 150cm circa) di alimentazione (da usare a seconda della distanza della fonte di alimentazione scelta)
- Cavo HDMI prolunga
- **Extender IR con biadesivo**
- Un Manuale completo in Italiano ed Inglese
- Coupon di Garanzia e WEEE e avvertenze di uso dell'alimentatore

Nel caso in cui il contenuto non sia quello sopradescritto, contattare il proprio rivenditore immediatamente.

## **1.3 Telecomando Remoto**

#### **Sezione Controllo TV (dopo programmazione)**

- STAND-BY[BLU]: Permette la commutazione tra la modalità ACCESO e quella STAND-BY della TV.
- AV/TV: Permette di scegliere la porta di ingresso visualizzata sulla TV.
- VOL+/VOL-: Permette di aumentare/abbassare il volume della TV.
- SET: Tasto per la programmazione dei tasti in TV **Control**

#### **Sezione Controllo DVBT2**

- STAND-BY[ROSSO]: Permette la commutazione tra la modalità ACCESO e quella STAND-BY del DVBT2.
- REV/FWD: Durante la riproduzione permette riavvolgimento/avanzamento veloce.
- PREV/NEXT: Durante la riproduzione permette il passaggio al video precedente/successivo.
- PLAY: Permette l'avvio/riavvio della riproduzione del file video.
- PAUSE(TimeShift): Per stoppare la riproduzione di un file video. Permette di attivare, se abilitata, la funzionalità TimeShift. Funzionalità non supportata.
- STOP: Interrompe la riproduzione.
- REC: Permette di iniziare la registrazione del canale visualizzato. Funzionalità non supportata.

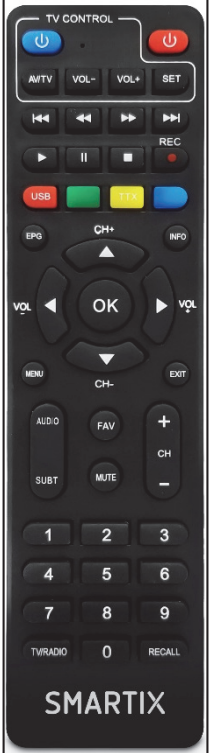

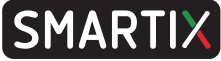

- BOTTONI COLORATI: A seconda del menu viene visualizzata la specifica funzione nella legenda nella parte bassa dello schermo. Inoltre, fuori dal menu, permettono:
- ROSSO(USB): Permette di accedere al contenuto della periferica USB, se connessa. Durante la riproduzione Video permette di scegliere, tra le altre cose, il flusso audio.
- VERDE: Attivo solo quando presente nella legenda.
- GIALLO(TTX): Viene visualizzato il televideo, se supportato dal canale corrente. Premere EXIT per uscire. Durante la riproduzione Video permette di scegliere il file con i sottotitoli.
- BLU: Permette, durante la riproduzione video, il cambio del formato.
- EPG (Electronic Program Guide): Viene visualizzata la guida ai programmi.
- INFO: Visualizza le informazioni sul canale corrente. Premere più volte per avere informazioni aggiuntive.
- CH+/CH-: Permette la navigazione in un menu o di cambiare canale.
- VOL+/VOL-: Permette la navigazione in un menu o di alzare/abbassare il livello del volume.
- OK: Permette di confermare una scelta o mostra la lista dei canali.
- MENU: Passa alla visualizzazione del menu.
- EXIT: Permette di uscire dal menu corrente o di tornare al precedente.
- Audio: Permette la selezione del flusso audio in modalità DVBT (ove presente) mentre durante la riproduzione video da USB permette di scegliere il canale (destro, sinistro o stereo).
- SUBT: Permette la selezione del flusso audio/sottotitolo nella riproduzione video da USB o in modalità DVBT, ove presenti.
- FAV: Visualizza l'elenco delle liste dei canali Favoriti.
- MUTE: Permette di disabilitare/riattivare il Volume.
- CH+/CH-: Permette il cambio del canale (seguente/precedente).
- 0-9 (Bottoni Numerici): Digitare il numero di canale che si desidera visualizzare.
- TV/Radio: Permette di commutare la ricezione da Video a Radio e viceversa.
- Recall: Permette di tornare al canale precedente.

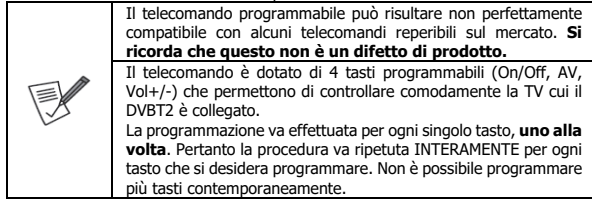

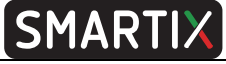

Procedura di programmazione:

1.Mettere i 2 telecomandi a distanza di 2/3 cm uno di fronte all'altro (meglio se appoggiati su un tavolo) in modo che gli emettitori ad infrarosso, frontali, **siano allineati** e possano vedersi (si veda l'immagine sotto riportata). Assicurarsi che non siano presenti ostacoli tra gli emettitori. Superfici in vetro o metalliche riflettenti possono influenzare la procedura. I due emettitori infrarossi devono essere ASSOLUTAMENTE allineati. In caso sollevare la parte frontale del/dei telecomando/i con un supporto quale una biro, un quaderno.

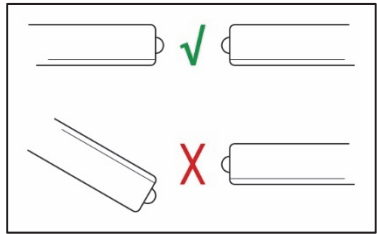

- 2. Premere e mantenere premuto il tasto **SET** del **[Telecomando DECODER]**. Si accenderà la luce rossa con una bassa intensità (a seconda del modello di telecomando il led rosso può essere posizionato sotto il tasto blu ON/OFF o a fianco alla sua destra), mantenendo premuto il tasto per altri 10 secondi circa questa aumenterà in intensità. A questo punto rilasciare il tasto SET.
- 3.Individuare il tasto del **[Telecomando DECODER]** che si vuole programmare e premere, per circa 1 secondo, il tasto scelto. La luce rossa inizierà a lampeggiare lentamente.
- 4.Individuare il tasto del **[Telecomando TV]** che si desidera copiare(clonare). Premere e tenere premuto il tasto del **[Telecomando TV]** selezionato sino a che la luce rossa del **[Telecomando DECODER]** non effettua un **doppio lampeggio veloce e poi resta fissa**.
- 5. Premere il tasto **SET** del **[Telecomando DECODER]**.

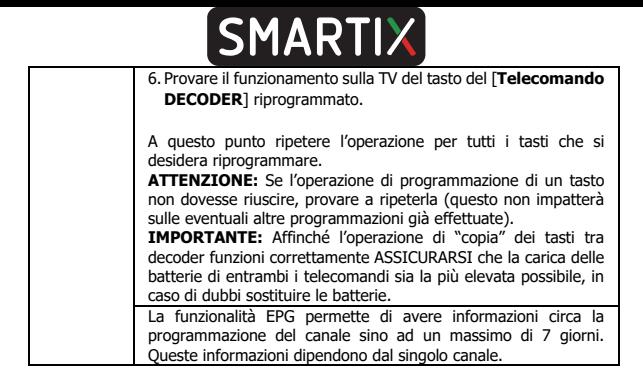

### **1.4 Cablaggio e Configurazione**

#### **Installazione batterie**

Rimuovere il coperchio dal retro del telecomando, sfilandolo verso il basso, ed inserire 2 batterie AAA (non incluse) all'interno del comparto, assicurandosi che le polarità rispettino quelle indicate. Il telecomando va utilizzato puntandolo verso il ricevitore IR che andrebbe posizionato nella parte frontale del televisore. Il telecomando ha un angolo di apertura di circa 60° e permette di controllare il dispositivo sino a 4 metri di distanza. La luce solare o una stanza fortemente illuminata, o anche la presenza di ostacoli tra il telecomando ed il sensore IR del dispositivo, possono interferire col corretto funzionamento del telecomando. La presenza di un piano riflettente (vetro, metallo lucido) può creare problemi nella ricezione IR.

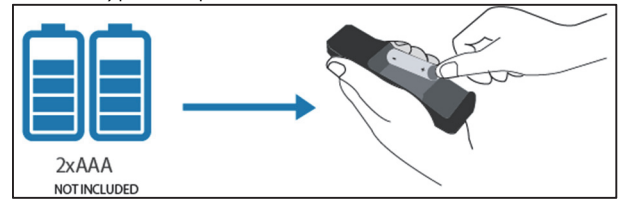

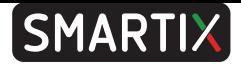

#### **Cablaggio**

- Collegare il cavo antenna all'ingresso RF IN.
- È possibile collegare il dispositivo alla TV, in risoluzione HD (720p) o FULL HD (1080i/p), direttamente (se lo spazio lo permette) o tramite il cavo adattatore HDMI fornito. Verificare che nessuna componente (televisore o decoder) sia sotto tensione meccanica.
- Collegare l'extender IR e posizionarlo, tramite l'adesivo fornito, nella parte anteriore della TV (dove può ricevere, senza ostacoli, i segnali inviati del telecomando). Utilizzare il biadesivo fornito.
- Sono presenti 2 cavi di alimentazione di diversa lunghezza. Selezionare il cavo più adatto all'installazione. Collegare il cavo USB-A maschio alla porta USB del televisore adatta per fornire alimentazione a dispositivi esterni (5V e 0.9A), oppure, se non presente, ad un alimentatore USB da 5V@1A (quello comunemente utilizzato per caricare lo smartphone). In questo caso il cavo da 1,5m potrebbe agevolare il collegamento. Collegare quindi poi l'altra estremità del cavo al decoder DVBT2.
- [**Opzionale**] È inoltre possibile connettere una memoria USB da cui riprodurre i contenuti video/audio.

Si faccia riferimento ad uno degli schemi sotto riportati.

Nello schema in alto si è optato per alimentare il Decoder DVBT2 dalla presa USB della TV tramite il cavo alimentazione da 40cm. Nello schema in basso invece il Decoder DVBT2 è connesso ad un alimentatore esterno (5V@1A) tramite il cavo alimentazione da 150cm che, data la lunghezza, dovrebbe rendere più agevole il collegamento.

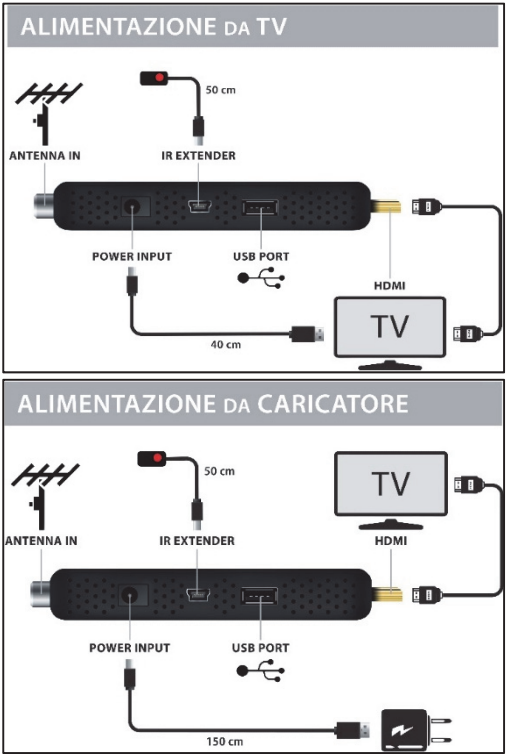

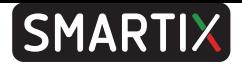

#### **Prima installazione**

Una volta effettuati tutti i collegamenti, e dopo averne attentamente controllato l'esattezza, è possibile accendere la TV e quindi il dispositivo tramite il telecomando in dotazione.

Verrà visualizzata la schermata per la prima configurazione. Spostare adesso il cursore, tramite **Alto/Basso** [**CH+/CH-**] sulle varie opzioni:

- [**Lingua OSD**] premere i tasti **Vol-/Vol+** per selezionare la lingua utilizzata dal dispositivo. Il dispositivo di default utilizza la lingua italiana.
- [**Paese**] premere i tasti **Vol-/Vol+** per selezionare il paese dove il dispositivo verrà utilizzato. Questa scelta è importante perché serve a fornire al decoder le informazioni per una corretta ricezione dei canali.
- [**Canali in chiaro**] premere i tasti **Vol-/Vol+** per selezionare la modalità di ricerca dei canali. Non cambiare tale impostazione, lasciandola su **TUTTO**.
- [**Modalità Ricerca**] premere i tasti **Vol-/Vol+** per selezionare la modalità di ricerca dei canali. Non cambiare tale impostazione, lasciandola su **DVB-T2**.
- **[Alimentazione Antenna**] premere i tasti **Vol-/Vol+** per selezionare la modalità di alimentazione dell'antenna. La voce **Spento** indica l'assenza di alimentazione dell'antenna (questo nei casi in cui si abbia un'antenna passiva o attiva alimentata separatamente). Selezionare **Acceso** nel caso in cui si abbia un'antenna Attiva senza alimentazione.

Spostare adesso il cursore, tramite **Alto/Basso** [**CH+/CH-**], su **Ricerca Canali**, l'ultima voce in basso, e premere **OK** sul telecomando. Partirà immediatamente la sintonizzazione automatica dei canali (questo processo è del tutto automatico e può impiegare diversi minuti). La barra nella parte inferiore dello schermo indicherà lo stato di avanzamento. Terminata la sintonizzazione, il dispositivo visualizzerà uno dei canali registrati.

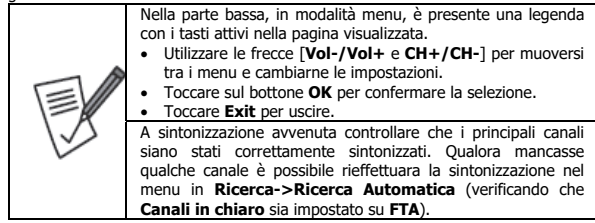

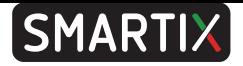

#### **Riproduzione**

Una volta inserita la memoria premere il tasto **USB**, per visualizzarne il contenuto. Selezionare il file del video da riprodurre (quello con l'icona Play a sinistra) e toccare **OK**. Premere **Stop** per interrompere la riproduzione. Premere ripetutamente il tasto **Exit** per tornare alla visualizzazione in diretta.

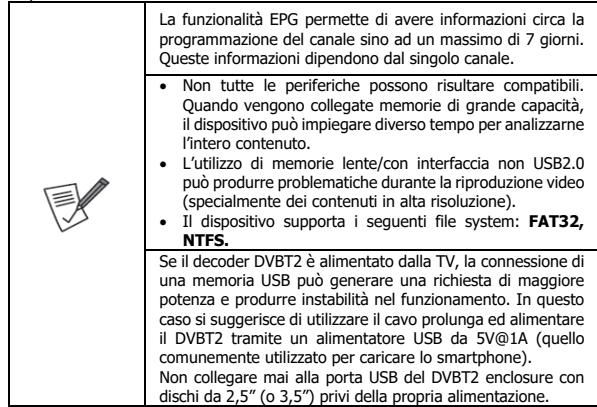

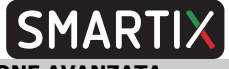

## **2. CONFIGURAZIONE AVANZATA**

In questo capitolo verranno spiegate tutte le voci presenti nel menu OSD del dispositivo.

Premendo il tasto **MENU** è possibile accedere, tramite la freccia **Dx/Sx** [**Vol+/Vol- ],** ai seguenti menu. Premere **OK** per entrare nel singolo menu.

- **Programma** [Modifica canali, Guida programmi, Ordina, LCN, Volume]
- **Immagine** [Formato immagine, Risoluzione, Formato TV, Impostazioni OSD, Impostazione Display]
- **Ricerca** [Modalità Ricerca, Canali in chiaro, Ricerca Automatica, Ricerca manuale, Paese, Alimentazione Antenna]
- **Ora** [Città e Ora, Spegnimento(Ora), Impostazione timer, Accensione/Spegnimento]
- **Opzioni** [Lingua OSD, Lingua EPG, Lingua sottotitoli, Lingua TTX, Lingua Audio primaria, Lingua Audio secondaria, Audio digitale, Descrizione Audio]
- **Sistema** [Filtro famiglia, Controllo Blocco, Reset di fabbrica, Informazioni di sistema, Aggiornamento Software, Impostazione Rete, Controllo Accensione]
- **USB** [Media Player USB, Internet]

Selezionata una voce, premere sul bottone **OK** per accedere alle opzioni disponibili, oppure premere i tasti freccia **Dx/Sx** [**Vol+/Vol-**] per selezionare le eventuali scelte possibili.

### **2.1 Programma**

Per accedere al menu, premere il tasto **MENU** e poi, tramite la freccia **Dx/Sx**  [**Vol+/Vol-]** selezionare **Programma,** utilizzare tasti freccia **Alto/Basso** [**CH+/CH-**] per navigare nel menu (**Modifica canali, Guida programmi, Ordina, LCN, Volume**) e premere **OK** per entrare nel sottomenu della voce selezionata o premere la freccia **Dx/Sx** [**Vol+/Vol-]** per cambiarne direttamente, ove possibile, le impostazioni**.** Premere **EXIT** per uscire dal menu.

 **Modifica Canali:** È possibile cancellare (tasto 1) / spostare (tasto 2) / saltare (tasto 3) / bloccare (tasto 4) / aggiungere ad una lista dei favoriti (tasto 5) il singolo canale. Per fare questo è sufficiente spostarsi sul canale, premere OK (il canale verrà evidenziato cambiando colore in blu) e premere poi il tasto numerico (da 1 a 5, relativo alla funzione desiderata nella legenda in alto) e seguire le istruzioni a video. Ad esempio per aggiungere un canale alla lista dei favoriti fare quanto segue. Spostarsi sul canale desiderato e premere il tasto **OK** (evidenziato con un rettangolo blu) e poi **5**, poi **OK** e selezionare la lista cui aggiungerlo (tra quelle visualizzate) e premere **OK**. Premere **Exit** per uscire e poi confermare. Premendo, durante la visualizzazione dei canali, il tasto **FAV** è possibile scegliere tra le liste create. Alcune

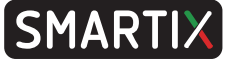

operazioni potrebbero richiedere l'inserimento della password. A seconda di quanto scelto nella parte destra, dopo il nome del canale, verrà visualizzata un'icona specifica. Un canale Bloccato richiede una password per la visione, mentre un canale saltato viene semplicemente non visualizzato. Ripetere l'operazione per cancellare l'impostazione fatta (l'icona verrà rimossa).

Per cancellare un canale invece fare quanto segue. Spostarsi sul canale desiderato e premere il tasto **OK** (evidenziato con un rettangolo blu) e poi **1**, poi **OK,** verrà visualizzata una X rossa alla destra del nome del canale. Se si desidera spostarsi su un altro canale e ripetere l'operazione**.** Premere **Exit** per uscire e poi confermare.

- **Guida Programmi(EPG):** La funzionalità EPG permette di avere informazioni circa la programmazione del canale sino ad un massimo di 7 giorni. Queste informazioni dipendono dal singolo canale. Tramite la pressione dei tasti Verde/Giallo è possibile accedere alle informazioni EPG del giorno precedente/successivo (sempre nell'arco della settimana). Può essere necessario attendere qualche decina di secondi perché la ricezione delle informazioni sulla programmazione sia completa.
- **Ordina:** È possibile selezionare l'ordinamento dei canali. Si raccomanda di scegliere **Per LCN.**
- **LCN:** Permette l'abilitazione o meno dell'LCN (Logical Channel number). La funzionalità LCN permette di assegnare ad ogni canale/servizio una posizione predefinita nella lista. Si raccomanda di scegliere **Acceso.**
- **Volume:** È possibile scegliere se applicare le impostazioni del volume a tutti i canali (in questo caso selezionare **Globale**) o per il singolo canale (in questo caso selezionare **Canale**).

### **2.2 Immagine**

Per accedere al menu, premere il tasto **MENU** e poi, tramite la freccia **Dx/Sx**  [**Vol+/Vol-]** selezionare **Immagini,** utilizzare tasti freccia **Alto/Basso** [**CH+/CH-**] per navigare nel menu (**Formato immagine, Risoluzione, Formato TV, Impostazioni OSD, Impostazione Display**) e premere **OK** per entrare nel sottomenu della voce selezionata o premere la freccia **Dx/Sx** [**Vol+/Vol-]** per cambiarne direttamente, ove possibile, le impostazioni**.** Premere **EXIT** per uscire dal menu.

- **Formato Immagine:** È possibile scegliere la tipologia di formato dell'immagine, si raccomanda di scegliere **AUTO**.
- **Risoluzione:** È possibile scegliere la risoluzione utilizzata (si consiglia di selezionare una risoluzione di almeno 720p).

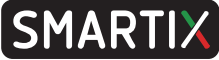

- **Formato TV:** È possibile scegliere la modalità di uscita tra PAL/NTSC. Si raccomanda l'uso del PAL.
- **Impostazioni OSD:** È possibile scegliere il livello di **trasparenza/luminosità/chroma** e **contrasto** dei menu visualizzati a video. In **Durata OSD** è possibile impostare, in secondi, la durata del menu sovraimpresso (la barra delle informazioni nella parte bassa quando ci si sposta da un canale all'altro).
- **Impostazione Display:** Il dispositivo/Extender IR non integrano alcun display.

## **2.3 Ricerca**

Per accedere al menu, premere il tasto **MENU** e poi, tramite la freccia **Dx/Sx**  [**Vol+/Vol-]** selezionare **Ricerca,** utilizzare tasti freccia **Alto/Basso** [**CH+/CH-**] per navigare nel menu (**Modalità Ricerca, Canali in chiaro, Ricerca Automatica, Ricerca manuale, Paese, Alimentazione Antenna**) e premere **OK** per entrare nel sottomenu della voce selezionata o premere la freccia **Dx/Sx** [**Vol+/Vol-]** per cambiarne direttamente, ove possibile, le impostazioni**.** Premere **EXIT** per uscire dal menu.

- **Modalità Ricerca: DVB-T2.**
- **Canali in Chiaro:** La scelta **FTA** permette di sintonizzare i soli canali non cifrati, la scelta **Tutto** permette anche la sintonizzazione dei canali cifrati.
- **Ricerca Automatica:** Permette la scansione automatica dei canali. È opportuno, prima di iniziare selezionare **Modalità Ricerca** su **DVB-T2**, **Canali in chiaro** su **FTA** e **Paese** su **Italia**. Evidenziare la voce **Ricerca automatica** e premere il bottone **OK** del telecomando. Il processo di sintonizzazione è del tutto automatico ma può impiegare diversi minuti. Terminata la sintonia è possibile guardare la TV.
- **Ricerca Manuale:** È possibile effettuare la scansione manuale. Si raccomanda vivamente di eseguire la ricerca automatica dei canali.
- **Paese:** Selezionare il paese dove il dispositivo verrà utilizzato. Questa scelta è importante perché serve a fornire al decoder le informazioni per una corretta ricezione dei canali.
- **Alimentazione Antenna:** La voce **Spento** indica l'assenza di alimentazione dell'antenna (questo nei casi in cui si abbia un'antenna passiva o attiva alimentata separatamente). Selezionare **Acceso** nel caso in cui si abbia un'antenna, direttamente collegata al decoder DVBT2, attiva senza alimentazione.

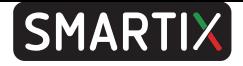

## **2.4 Ora**

Per accedere al menu, premere il tasto **MENU** e poi, tramite la freccia **Dx/Sx**  [**Vol+/Vol-]** selezionare **Ora,** utilizzare tasti freccia **Alto/Basso** [**CH+/CH-**] per navigare nel menu (**Città e Ora, Spegnimento(Ora), Impostazione timer, Accensione/Spegnimento**) e premere **OK** per entrare nel sottomenu della voce selezionata o premere la freccia **Dx/Sx** [**Vol+/Vol-]** per cambiarne direttamente, ove possibile, le impostazioni**.** Premere **EXIT** per uscire dal menu.

- **Città e Ora:** Permette di scegliere la modalità di regolazione oraria. Si raccomanda di scegliere **AUTO** in **Regolazione Fuso Orario.** È possibile forzare un determinato fuso orario (**Regolazione Fuso Orario=Manuale** e poi in **Fuso orario**  selezionare la scegliere lo scostamento orario). È possibile applicare l'ora legale automaticamente. In **Current Time (Ora Attuale)** è possibile visualizzare l'ora in uso nel dispositivo.
- **Spegnimento(Ora):** È possibile selezionare le ore di funzionamento prima del passaggio alla modalità standby. Si raccomanda di non modificare tale parametro (**3 ore**) per permettere al dispositivo di spegnersi dopo 3 ore di non utilizzo e consentire così un importante risparmio sui costi energetici.
- **Impostazione Timer:** È possibile impostare diversi timer di visualizzazione (il dispositivo si accende e visualizza il canale selezionato) o editare quelli esistenti.
- **Accensione/Spegnimento:** Permette di accendere/spegnere il dispositivo ad un determinato orario. Non verrà mostrato a video alcun avviso.

## **2.5 Opzioni**

Per accedere al menu, premere il tasto **MENU** e poi, tramite la freccia **Dx/Sx**  [**Vol+/Vol-]** selezionare **Opzioni,** utilizzare tasti freccia **Alto/Basso** [**CH+/CH-**] per navigare nel menu (**Lingua OSD, Lingua EPG, Lingua sottotitoli, Lingua TTX, Lingua Audio primaria, Lingua Audio secondaria, Audio digitale)** e premere **OK** per entrare nel sottomenu della voce selezionata o premere la freccia **Dx/Sx**  [**Vol+/Vol-]** per cambiarne direttamente, ove possibile, le impostazioni**.** Premere **EXIT** per uscire dal menu.

- **Lingua OSD/EPG/Sottotitoli/TTX:** Permette di selezionare l'idioma testuale utilizzato nell'OSD/EPG/Sottotitoli/Televideo (se disponibili). Si raccomanda di lasciare **Lingua EPG** su **Tutto** e **Lingua TTX** su **Auto**.
- **Lingua Audio primaria/secondaria:** Permette di selezionare l'idioma dell'Audio Primario/Secondario (se disponibili).

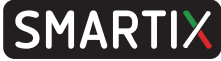

- **Audio digitale:** Il dispositivo non è dotato di uscita coassiale, pertanto questa scelta è ininfluente.
- **Descrizione audio:** Se abilitato, ove disponibile, permette l'attivazione di sottotitoli che descrivono quanto accade nel flusso video trasmesso.

## **2.6 Sistema**

Per accedere al menu, premere il tasto **MENU** e poi, tramite la freccia **Dx/Sx**  [**Vol+/Vol-]** selezionare **Sistema,** utilizzare tasti freccia **Alto/Basso** [**CH+/CH-**] per navigare nel menu (**Filtro famiglia, Controllo Blocco, Reset di fabbrica, Informazioni di sistema, Aggiornamento Software, Impostazione Rete, Controllo Accensione**) e premere **OK** per entrare nel sottomenu della voce selezionata o premere la freccia **Dx/Sx** [**Vol+/Vol-]** per cambiarne direttamente, ove possibile, le impostazioni**.** Premere **EXIT** per uscire dal menu.

- **Filtro Famiglia:** È possibile scegliere un limite di l'età. Verrà richiesta la digitazione della password prima di abilitare la visualizzazione di un canale il cui contenuto non rispetta il limite d'età impostato. La classificazione dei contenuti è di esclusiva pertinenza del broadcaster televisivo. La password di default è "000000". Selezionare infine l'età minima richiesta.
- **Controllo Blocco:** Una volta digitata la password è possibile attivare il blocco del menu (**Menu Lock(Blocco Menu)=Acceso**) per richiedere la password ad ogni accesso in alcune sezioni del menu (salvare con cura la password digitata) o il blocco dei canali (**Channel Lock(Blocco Canale)** su **Acceso**). È inoltre possibile cambiare, digitandola 2 volte, la password.
- **Reset di Fabbrica:** Permette di effettuare un reset alle condizioni iniziali. È richiesto l'inserimento della password di default.
- **Informazioni di Sistema:** Vengono visualizzate le informazioni relative al firmware/ hardware utilizzati dal dispositivo.
- **Aggiornamento Software:** Il dispositivo può essere aggiornato semplicemente copiando il nuovo FW sulla memoria USB. È possibile scaricare il firmware sul sito web, alla pagina di prodotto. Leggere il file readme allegato al FW per effettuare l'aggiornamento in maniera corretta. L'utilizzo di un file di aggiornamento errato può portare al blocco del dispositivo invalidandone la garanzia. L'aggiornamento del FW comporta il reset del dispositivo.
- **Impostazioni Rete:** Permette di controllare lo stato della connessione di rete. È necessario inserire nella porta USB un dispositivo compatibile.

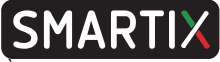

 **Controllo Accensione:** È possibile scegliere tra 3 diverse modalità al ritorno della tensione di rete: **StandBy, Ultimo Stato** (il dispositivo visualizzerà l'ultimo canale all'atto dello spegnimento) ed **Accensione.** 

## **2.7 USB**

Per accedere al menu, premere il tasto **MENU** e poi, tramite la freccia **Dx/Sx**  [**Vol+/Vol-]** selezionare **USB** utilizzare tasti freccia **Alto/Basso** [**CH+/CH-**] per navigare nel menu (**Media Player USB, Media PVR, Gestione PVR, Internet**) e premere **OK** per entrare nel sottomenu della voce selezionata o premere la freccia **Dx/Sx** [**Vol+/Vol-]** per cambiarne direttamente, ove possibile, le impostazioni**.** Premere **EXIT** per uscire dal menu.

- **Media Player USB:** È opportuno scegliere la tipologia di file da riprodurre per poi visualizzare la periferica connessa alla porta USB. Aprire, tramite la pressione dei tasti freccia **Alto/Basso** [**CH+/CH-**] ed il tasto **OK**, la cartella dove sono contenuti i file da riprodurre. Utilizzare i tasti **Alto/Basso** [**CH+/CH-**] per selezionare il file opportuno e premere **OK** per avviarne la riproduzione. Premere **Stop**, durante la riproduzione, per tornare alla visualizzazione precedente. Durante la riproduzione i tasti **REV/FWD** permettono il riavvolgimento/avanzamento veloce. Premere il tasto **Rosso** per cambiare l'audio (**Audio Channel**) riprodotto ed il tasto **Giallo** (o **Subt**) per attivare (Tipo=Interno, Visibilità=Acceso, Seleziona=scegliere i sottotitoli disponibili) i sottotitoli mentre il tasto blu permette di scegliere il formato di visualizzazione.
- **Internet:** È possibile accedere al lettore RSS o alle previsioni Meteo (entrambe disponibili solo quando si utilizza una scheda USB WIFI connessa al router domestico).

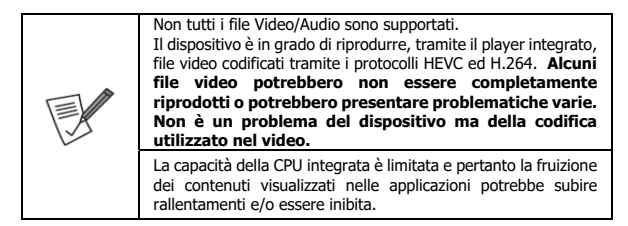

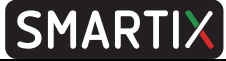

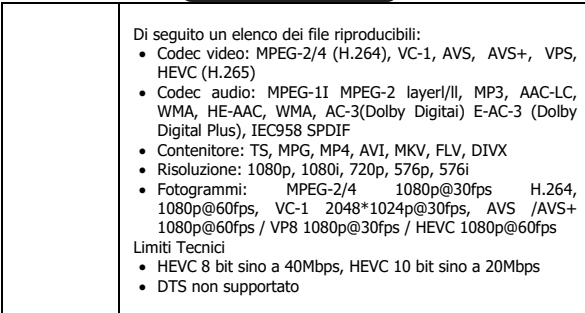

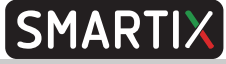

## **3. DOMANDE FREQUENTI**

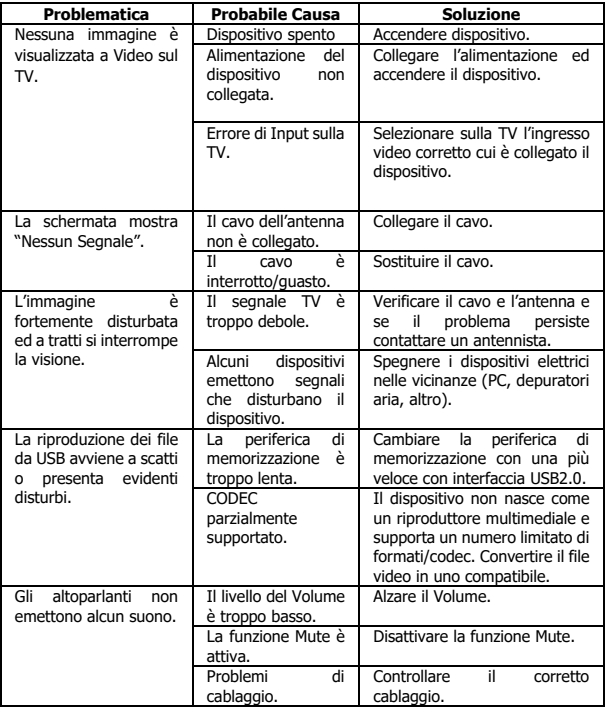

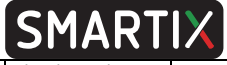

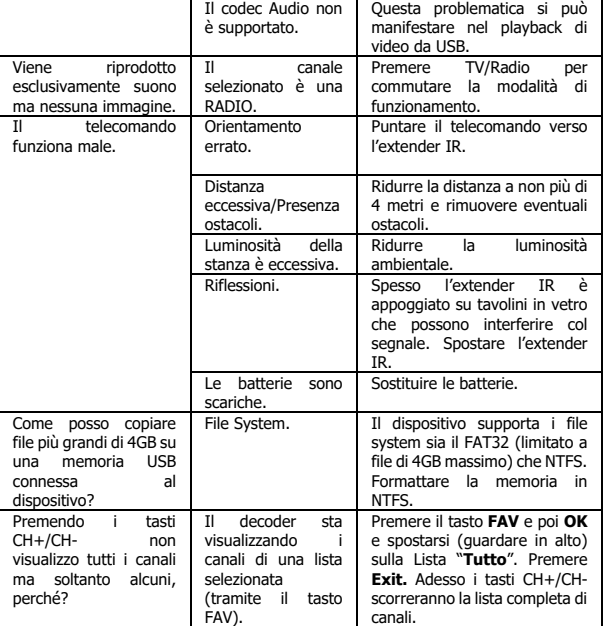

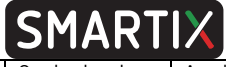

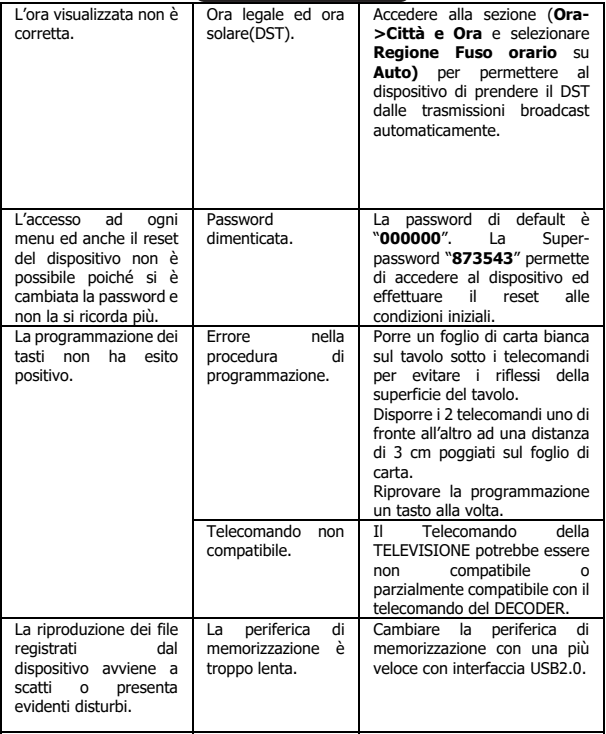

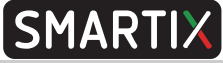

## **4. SUPPORTO OFFERTO**

Per qualunque altro problema o dubbio sul funzionamento del prodotto, è possibile contattare il servizio di assistenza tecnica Atlantis tramite l'apertura di un ticket on-line sul portale http://www.atlantis-land.com/ita/supporto.php.

Nel caso non fosse possibile l'accesso al portale di supporto, è altresì possibile contattare telefonicamente il Supporto Tecnico di Atlantis al numero 02 - 93.55.00.66, dalle 14:30 alle 18:00, dal lunedì al venerdì.

Per esporre eventuali richieste di supporto prevendita o richieste di contatto, si invita ad utilizzare gli indirizzi mail info@atlantis-land.com oppure prevendite@atlantisland.com.

#### **Atlantis via Camillo Chiesa, 21 Pogliano Milanese (MI)**

Fax: +39.02.84160019

Website: http://www.atlantis-land.com Email: info@atlantis-land.com

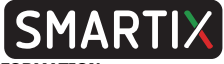

#### **IMPORTANT SAFETY INFORMATION**

- Carefully read the following instructions.
- Keep this manual for future reference.
- Follow all instructions carefully.
- Never use the device in humid environments or near water. Never expose the device to splashes of water.
- Cleaning should only be carried out using a dry cloth and without using any solvent.
- Never place the device near sources of heat such as stoves, radiators, candles or other devices that produce heat.
- Use the device by connecting it to a power supply compatible with what is indicated on the label affixed to the product itself.
- Before any maintenance, the device must be switched off and disconnected from the mains.
- The power supply connection cable should never be stepped on, bent or cut.
- Use only original accessories.
- The power supply must be disconnected for long periods of non-use of the device or in the event of thunderstorms (an improperly protected electrical network may conduct violent discharges that can damage the device and void the warranty).
- Never open the device for any reason. In case of malfunctions immediately contact technical assistance and / or qualified personnel.
- Install the device to ensure adequate airflow. Do not obstruct the ventilation slots for any reason.
- Respect the operating conditions about humidity and temperature. Never use the product in environments where condensation may occur.
- Batteries, not included, must be disposed of in compliance with current regulations.

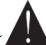

- $\blacksquare$  ] This symbol indicates the presence of important instructions that must be read carefully before using the device.
- Remove, if present, the plastic quard on the product chassis. This prevents proper thermal dissipation.
- To reduce the risk of hearing damage, lower the volume to an appropriate level and reduce the listening time when the volume is high.

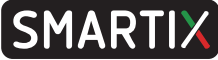

#### **CAUTION: TO REDUCE THE RISK OF FIRE OR ELECTRIC SHOCK:**

- Do not expose the device to rain or moisture.
- Never remove the cover.
- The power supply must be firmly inserted into the wall / socket.
- Each connection must be done only and exclusively with the device switched off.
- For internal use.
- Do not use the product in the case of a damaged cable.
- Take to a repair center.
- It is not a toy.
- Keep out of reach of children.
- The appliance must not be used by persons with reduced physical, sensory or reduced mental abilities or lack of experience and knowledge, unless they are under adult supervision or adequate instructions have been provided.

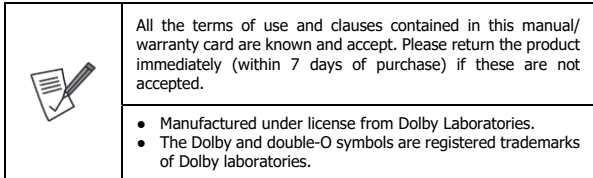

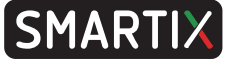

Thank you for choosing this product. This manual contains detailed information on the installation and use of the product and should be used as a reference for any problem or information. The initial chapter allows you to put the device in place immediately, in the following chapter all the available options are dealt with in detail and an overview of common problems is presented.

## **1. INSTALLATION**

Smartix DH12 is the latest-generation Terrestrial Digital Decoder. It supports current transmissions that conform to the "DVBT" Digital Terrestrial standard and is compatible with the "Switch Off 2021/23" specifications according to the new DVBT2 / HEVC standard. With Smartix DH12 it is possible to receive all the terrestrial digital channels both in low and in high definition.

Smartix DH12 also integrates the Media Player function allowing playback of Photos and Movies directly from a USB memory. Auto Learning remote controller.

Smartix DH12 can be powered directly from the TV's USB port or via a standard USB charger.

### **1.1 System Requirements**

Before proceeding with the installation of the product, make sure you have the following requirements:

- TV with HDMI
- Antenna
- TV with USB port(at least 0,9A) or AC/DC USB adapter (5VDC@1,0A)

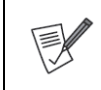

An incorrectly positioned antenna or bad wiring can significantly degrade the quality of the input signal in the decoder and inhibit / limit the viewing of programs. Contact an antennist to solve the problem.

## **1.2 Contents of the package**

Before use, check that the box contains the following elements:

- DVB T2 decoder with Remote Controller (2xAAA not included)
- USB power cable (40cm) and extra USB power cable (150cm)
- HDMI Female cable
- IR Extender and biadhesive

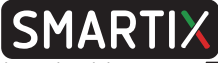

- A complete manual in Italian and English
- Warranty and WEEE Coupons

In the event that the content is not the one described above, contact your dealer immediately.

## **1.3 Remote Control**

#### **TV Control**

- STANDBY[Blue]: Allows switching between the ON and STANDBY modes (TV).
- AV/TV: Allows to select the Input (TV)
- $\bullet$  VOL + / VOL-: Allows raising / lowering the volume level on TV.
- SET: Learning function

#### **DVBT2 Control**

- STANDBY[Red]: Allows switching between the ON and STANDBY modes (DVBT2).
- REV / FWD: During playback allows rewinding / fast forwarding.
- PREV / NEXT: During playback allows switching to the previous / next video.
- PLAY: Allows start / restart of video file playback.
- PAUSE (TimeShift): To stop playing a video file. It allows activating, if enabled, the TimeShift function (currently not supported).
- STOP: Stops playback.
- REC: Allows to start recording the displayed channel (currently not supported).
- COLORED BUTTONS: Depending on the menu, the specific function is displayed in the legend at the bottom of the screen.
- RED(USB): Push for open the USB memory stick.
- YELLOW(TTX): Teletext is displayed, if supported by the current channel. Press EXIT to exit.
- EPG (Electronic Program Guide): The program guide is displayed.
- INFO: Displays information about the current channel.

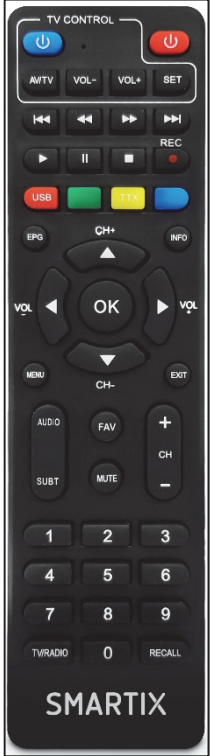

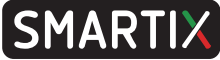

- $\bullet$  CH + / CH-: Allows navigation in a menu or change channels (next / previous).
- OK: Allows you to confirm a choice or show the channel list.
- VOL + / VOL-: Allows navigation in a menu or raising / lowering the volume level.
- MENU: Switch to menu display.
- EXIT: To exit the current menu or return to the previous one.
- AUDIO: Allows the selection of the audio stream in DVBT mode (if available) while during video playback from USB it allows you to choose the channel (right, left or stereo).
- SUBT: Allows the selection of the audio / subtitle stream in video playback from USB or in DVBT mode (if available).
- FAV: Displays the list of favorite channel lists.
- MUTE: Allows you to disable / reactivate the volume.
- $\bullet$  CH + / CH-: Allows navigation in a menu or change channels (next / previous).
- 0-9 (Numeric Buttons): Type the channel number you want to display.
- TV / RADIO: Switch between TV mode and RADIO mode and vice versa.
- RECALL: Allows to return to the last channel displayed.

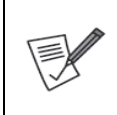

The programmable remote RC control may not be perfectly compatible with some remote controls available on the market. **Please note that this is not a product defect.** The EPG function allows information on channel programming up to a maximum of 7 days. This information depends on the

individual channel.

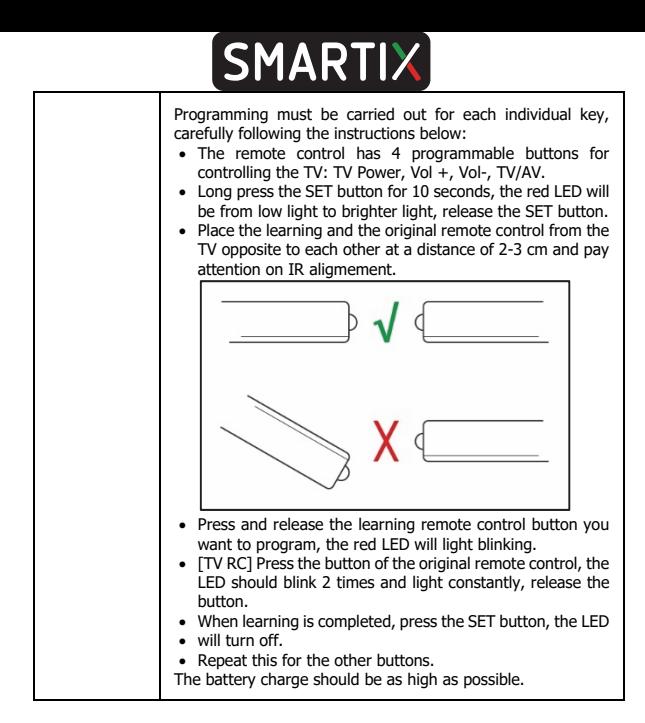

### **1.4 Wiring and Setup**

#### **Battery Installation**

Remove the cover from the back of the remote control and insert 2 AAA batteries (not included) into the compartment, making sure that the polarities match those indicated. The remote control must be used pointing it at the IR receiver located on the front

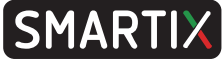

panel of the device no more than 4 meters away. The remote control has an opening angle of about 60 °. Sunlight or a strongly lit room, or even the presence of obstacles between the remote control and the IR sensor of the device, can interfere with the correct operation of the remote control. Placing the device on a reflecting surface (glass, shiny metal) can create problems with IR reception.

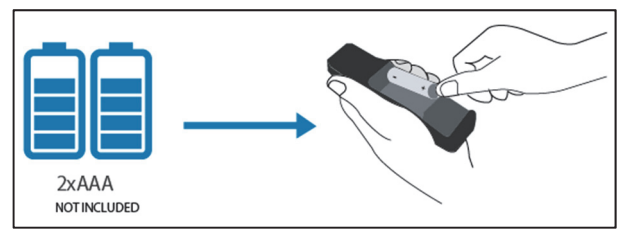

#### **Wiring**

- Connect the antenna cable to the RF IN input.
- You can connect the device to your TV (in HD (720p) or FULL HD (1080i/p) resolution) directly (if space permits) or via the supplied HDMI adapter cable. Check that no component (TV or decoder) is under mechanical tension.
- Connect the IR extender and place it, using the adhesive provided, in the front of the TV (where it can receive, without obstacles, the signals sent by the remote control). Use the double-sided adhesive provided.
- There are 2 power cables (40cm and 150cm). Select the most suitable cable for the installation. Connect the USB-A male cable to the USB port of the TV (5V and 0.9A), or, if not present, to a 5VDC@1A USB power supply (the one commonly used to charge the smartphone). In this case the 1.5m cable could facilitate the connection. Finally connect the other end of the cable to the DVBT2 decoder.
- [Optional] You can also connect an USB memory to USB port.

Please refer to the diagram below. In the diagram above, we the DVBT2 is supplied from the USB socket on TV using the 40cm power cable. In the diagram below the DVBT2 decoder is connected to an external power supply (5V @ 1A) using the 150cm power cable which, given its length, should make the connection easier.

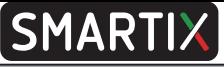

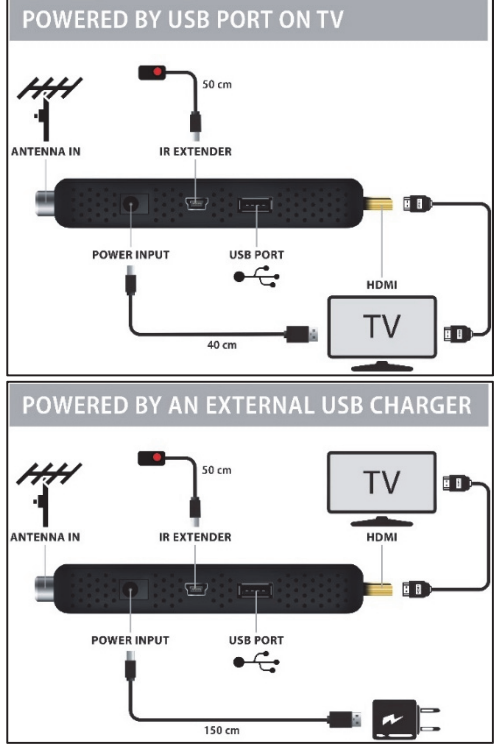

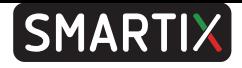

#### **First installation**

Once all the connections have been made it is possible to turn on the TV and then the device via the supplied remote control. The display will show the writing ON.

In this menu you can:

- [**OSD Language**] press the **Vol-/Vol+** buttons to select the language used by the device.
- [**Country**] press the **Vol-/Vol+** keys to select the country where the device will be used. This choice is critical because for a correct reception of the channels.
- [**FTA Only**] press the **Vol-/Vol+** keys to select **ALL** (for Free and encrypted channels) or **FTA** just for free channels.
- [**Search Mode**] press the **Vol-/Vol+** keys to select **DVB-T2.**
- **[Antenna Power**] select the option **On/Off** to supply/don't supply the signal on the antenna output.

Use the arrows **CH+/CH-** to move to **Channel Search** and click the **OK** button. Automatic channel tuning will start immediately. This process is completely automatic but can last several minutes. After tuning, you can watch TV.

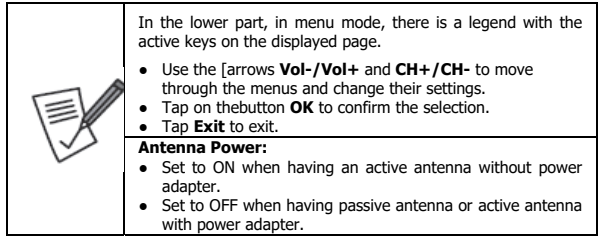

#### **Playback**

Once USB memeory with data is connected, press the button **USB** to view the files. Select the file from the video to play and touch **OK**. Press **Stop** to stop playback.

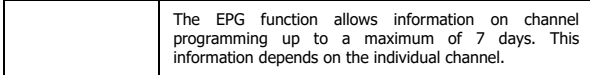

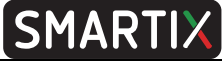

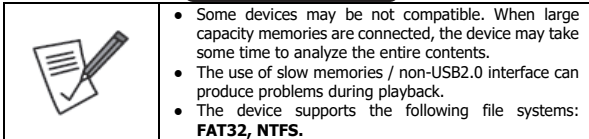

## **2. ADVANCED CONFIGURATION**

This chapter explains all the items in the OSD menu of the device. By clicking the **MENU** button you can access the following menus using the arrow [**Vol+/Vol-**]:

- **Program** [Channel Edit, Program Guide, Sort, LCN, Volume Scope]
- **Picture** [Aspect Ratio, Resolution, TV Format, OSD Settings, Panel Setting]
- **Search** [Search Mode, FTA Only, Auto Search, Manual Seacrh, Country, Antenna Power]
- **Time** [Region and Time, Sleep(hour), Timer Setting, Power ON/OFF]
- **Option** [OSD Language, EPG Language, Subtitle Language, TTX Language, First Audio Language, Second Audio Language, Digital Audio]
- **System** [Parental Guidance, Lock Control, Factory Reset, System Information, Software Upgrade, Network Setting, Power On Control]
- **USB** [Media Centre, Internet]

## **2.1 Program**

To access the menu, press the button **MENU** and then, using the arrow [**Vol+/Vol-**], select **Program.** Using the arrow [**CH+/CH-**] you can select the sub-menu (**Channel Edit, Program Guide, Sort, LCN, Volume Scope**) and press **OK** to open the selected item or using the [**Vol+/Vol-**] you can directly change the settings. Press **EXIT** to exit the menu.

▪ **Channel Edit:** You can Delete (1) / Move (2)/ Skip (3)/ Lock (4) /FAV (5) for each the single channel. To do this, simply move to the single channel, press OK button, then press the button numberfor the desired function of the remote control. Press the **OK** button at this point. A new icon will appear on the right, indicating that it has been selected. A password can be requested for some functions. It is also possible, by pressing the **FAV** (5) key, and following the same procedure as above to associate a channel with at least one of the available lists of favorites. An icon

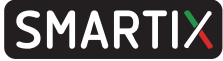

with a heart will appear to the right of the channel. Press **Exit** to apply the selected settings, then select OK and push on **OK** button. Touch on the **FAV** button, then **OK** to select one list of favorite channels. To exit of this list of favorites click **FAV**, then **OK** and use the arrow [**Vol+/Vol**-] and select **ALL** and press on **OK**.

- **Program Guide:** The EPG function allows information on channel programming up to a maximum of 7 days. This information depends on the individual channel.
- **Sort:** You can sort the channels by LCN/By TP/By service ID/By service Name.
- **LCN:** Enables or disables the LCN (Logical Channel number). The LCN function allows to assign a predefined position in the list to each channel/service. Activation is recommended.
- **Volume Scope:** Global/Channel. Global=volume control will be applied to each channels. Channel=volume control will be applied to current channel.

## **2.2 Picture**

To access the menu, press the button **MENU** and then, using the arrow [**Vol+/Vol-**], select **Picture.** Using the arrow [**CH+/CH-**] you can select the sub-menu (**Aspect Ratio, Resolution, TV Format, OSD Settings, Panel Setting**) and press **OK** to open the selected item or using the [**Vol+/Vol-**] you can directly change the settings. Press **EXIT** to exit the menu.

- **Aspect Ratio:** You can choose the type of image format.
- **Resolution:** In **Resolution** you can choose the resolution used.
- **Tv Format:** Please don't change this value (**PAL**).
- **OSD Settings:** You can choose the OSD Timeout, in minutes, of the OSD and transparency/Brightness/Chrome and Contrast.
- **Panel Setting:**

## **2.3 Search**

To access the menu, press the button **MENU** and then, using the arrow [**Vol+/Vol-**], select **Search.** Using the arrow [**CH+/CH-**] you can select the sub-menu (**Search Mode, FTA Only, Auto Search, Manual Seacrh, Country, Antenna Power**) and press **OK** to open the selected item or using the [**Vol+/Vol-**] you can directly change the settings. Press **EXIT** to exit the menu.

- **Search Mode:** Set **DVB-T2.**
- **FTA Only: All** is for encrypted and free channels, **FTA** just be for free channels.

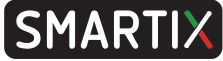

- **Auto Search:** Automatic channel tuning will start immediately. This process is completely automatic but can last several minutes. After tuning, you can watch TV.
- **Manual Search:** You can scan manually. It is strongly recommended to perform automatic channel scanning.
- **Country:** Select the country where the device will be used. This choice is critical because for a correct reception of the channels.
- **Antenna Power:** Set to ON when having an active antenna without power adapter. Set to OFF when having passive antenna or active antenna with power adapter.

## **2.4 Time**

To access the menu, press the button **MENU** and then, using the arrow [**Vol+/Vol-**], select **Time.** Using the arrow [**CH+/CH-**] you can select the sub-menu (**Region and Time, Sleep(hour), Timer Setting, Power ON/OFF**) and press **OK** to open the selected item or using the [**Vol+/Vol-**] you can directly change the settings. Press **EXIT** to exit the menu

- **Region and Time:** You can select the correct time. Verify in **Current Time** that the visualized time is correct.
- **Sleep(hour):** You can select the hours of operation before switching to standby mode. When the device switches to low-power mode, the display shows the current time (to remove the time display, set the **Auto Standby Time** to Off).
- **Timer Setting:** You can set different viewing timers (the device turns on and displays the selected channel) or edit existing ones.
- **Power ON/OFF:** You can activate a scheduled Power ON and a scheduled Power OFF.

## **2.5 Option**

To access the menu, press the button **MENU** and then, using the arrow [**Vol+/Vol-**], select **Option.** Using the arrow [**CH+/CH-**] you can select the sub-menu (**OSD Language, EPG Language, Subtitle Language, TTX Language, First Audio Language, Second Audio Language, Digital Audio**) and press **OK** to open the selected item or using the [**Vol+/Vol-**] you can directly change the settings. Press **EXIT** to exit the menu.

▪ **OSD/EPG/Subtitle/TTX Language:** Allows you to select the language used in the OSD, in the Primary / Secondary Audio and in Teletext.

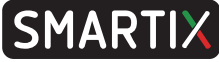

- **First/Second Audio Language:** Allows you to select the audio stream for 1st /2nd Audio language.
- **Digital Audio:**

## **2.6 System**

To access the menu, press the button **MENU** and then, using the arrow [**Vol+/Vol-**], select **System.** Using the arrow [**CH+/CH-**] you can select the sub-menu (**Parental Guidance, Lock Control, Factory Reset, System Information, Software Upgrade, Network Setting, Power On Control**) and press **OK** to open the selected item or using the [**Vol+/Vol-**] you can directly change the settings. Press **EXIT** to exit the menu.

- **Parental Guidance:** Once the password has been entered, you can select the age rating limit (**Lock Control->Channel Lock= On**) to request the password in order to watch a channel and protect your children from inappropriate content. You can also type a new password by typing it 2 times. The default password is "0000".
- **Lock Control:** If **Channel Lock=ON** the user must enter a password when a channel is under a forbidden rating. If **Menu Lock=ON** the user must enter a password before change some menu settings. You can also type a new password by typing it 2 times (**Change Password**). The default password is "000000".
- **Factory Reset:** Allows a reset to the initial conditions.
- **System Information:** Information about the firmware, hardware used by the device is displayed.
- **Software Upgrade:** The device can be updated simply via USB memory. You can download the firmware on the website, at the product page. Read the file attached to the FW to perform the correct update. The use of an incorrect update file can lead to the blocking of the device invalidating the warranty.
- **Network Setting:** A usb WiFi compatible client must be plugged in.
- **Power On Control:** Once AC power returns there are 3 options (StandBy, Last State and Power On).

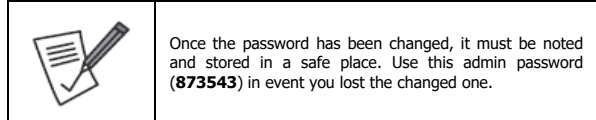

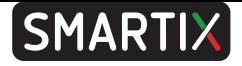

## **2.7 USB**

To access the menu, press the button **MENU** and then, using the arrow [**Vol+/Vol-**], select **USB.** Using the arrow [**CH+/CH-**] you can select the sub-menu (**Media Centre, PVR Media, PVR Management, Internet)** and press **OK** to open the selected item or using the [**Vol+/Vol-**] you can directly change the settings. Press **EXIT** to exit the menu.

- **Media Centre:** Automatically, once selected the type of media (File, Video, Music, Picture) USB root folder is opened. The device connected to the USB port is displayed. Open, by pressing the **Up/Down** arrow [**CH+/CH-**] keys and the **OK**  key, the folder containing the video files to be played. When the file is selected, pressing the **OK** button starts playback in full screen. Press the **Yellow** (or **Subt**) button to activate the subtitles (type=inside and Visibilitt=ON, Select=the subtitle language) and **Red** button in order to change the audio channel (Audio Channel) and **Blue** button for change video size-format.
- **Internet: Weather** and **RSS Reader** can be used once connected to internet (a USB WiFI client is mandatory).

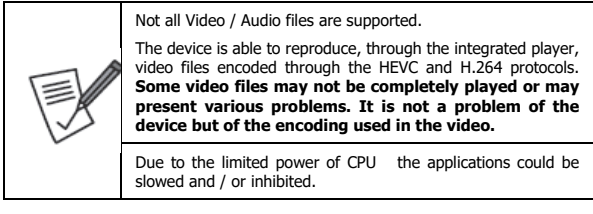

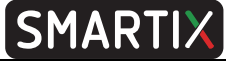

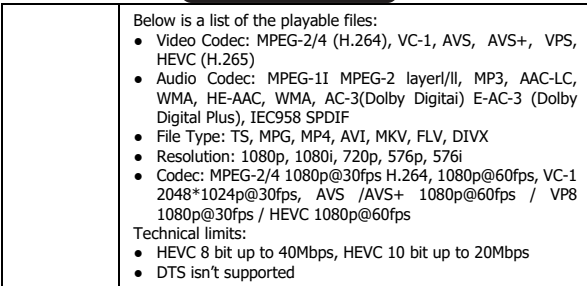

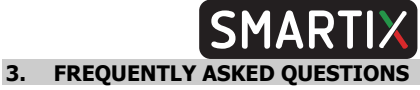

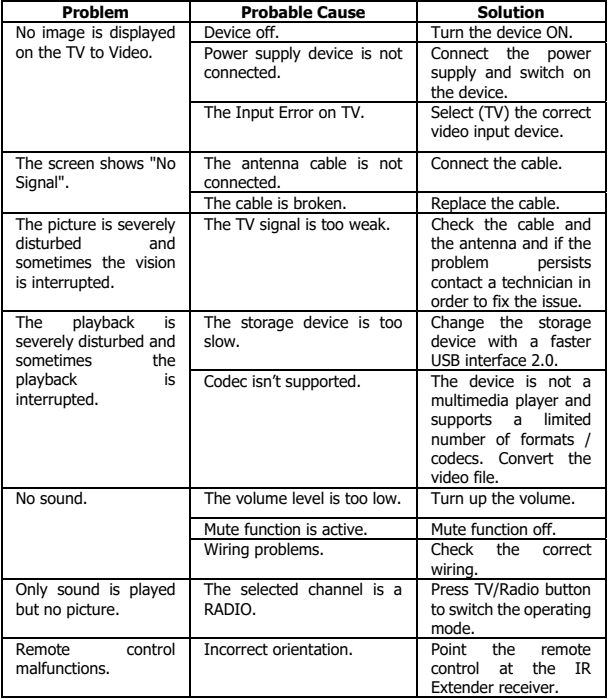

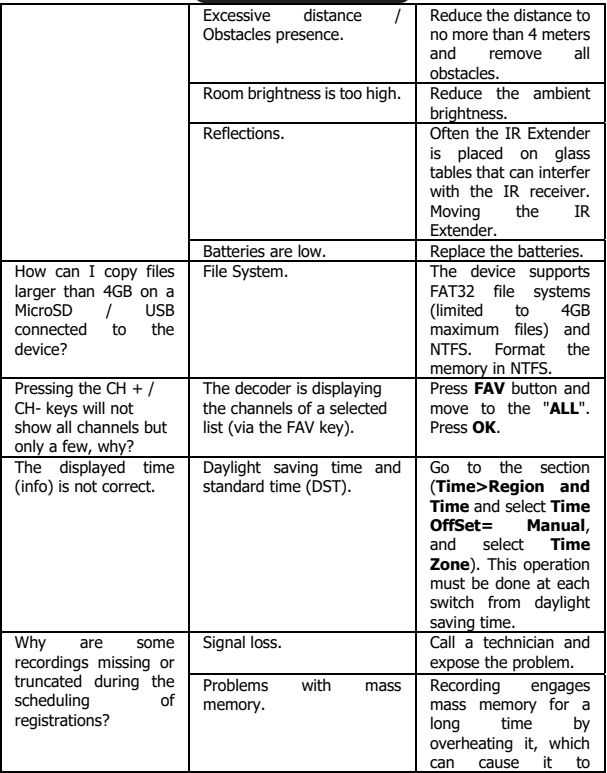

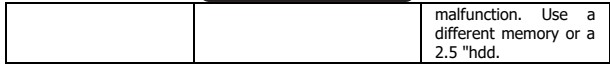

## **4. SUPPORT**

For any other problem or doubt about the operation of the product, please read the previous section (Frequently Asked Questions). In case the problems persist, it is possible to contact the technical assistance service. Further details may be found on the warranty form included in the package.

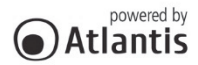

www.atlantis-land.com

SEDE OPERATIVA OPERATIONAL HEADOUARTER ATL S.r.I. - Via Camillo Chiesa, 21 20005 Pogliano M.se (MI) - Italy

SEDE LEGALE REGISTERED OFFICE ATL S.r.I. - Via Papa Giovanni XXIII°, 45 24121 Bergamo - Italy